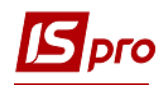

## Внесение информационных изменений и проведение корректировок в Структурной **единице**

Структурные единицы в Комплексе используются для формирования сети корпоративных предприятий. Иногда необходимо внести коррективы в карточку или добавить часть информации.

Для внесения информационных изменений и осуществления корректировки в структурной единице необходимо перейти к системе Общие справочники и открыть модуль Справочник Структурные единицы.

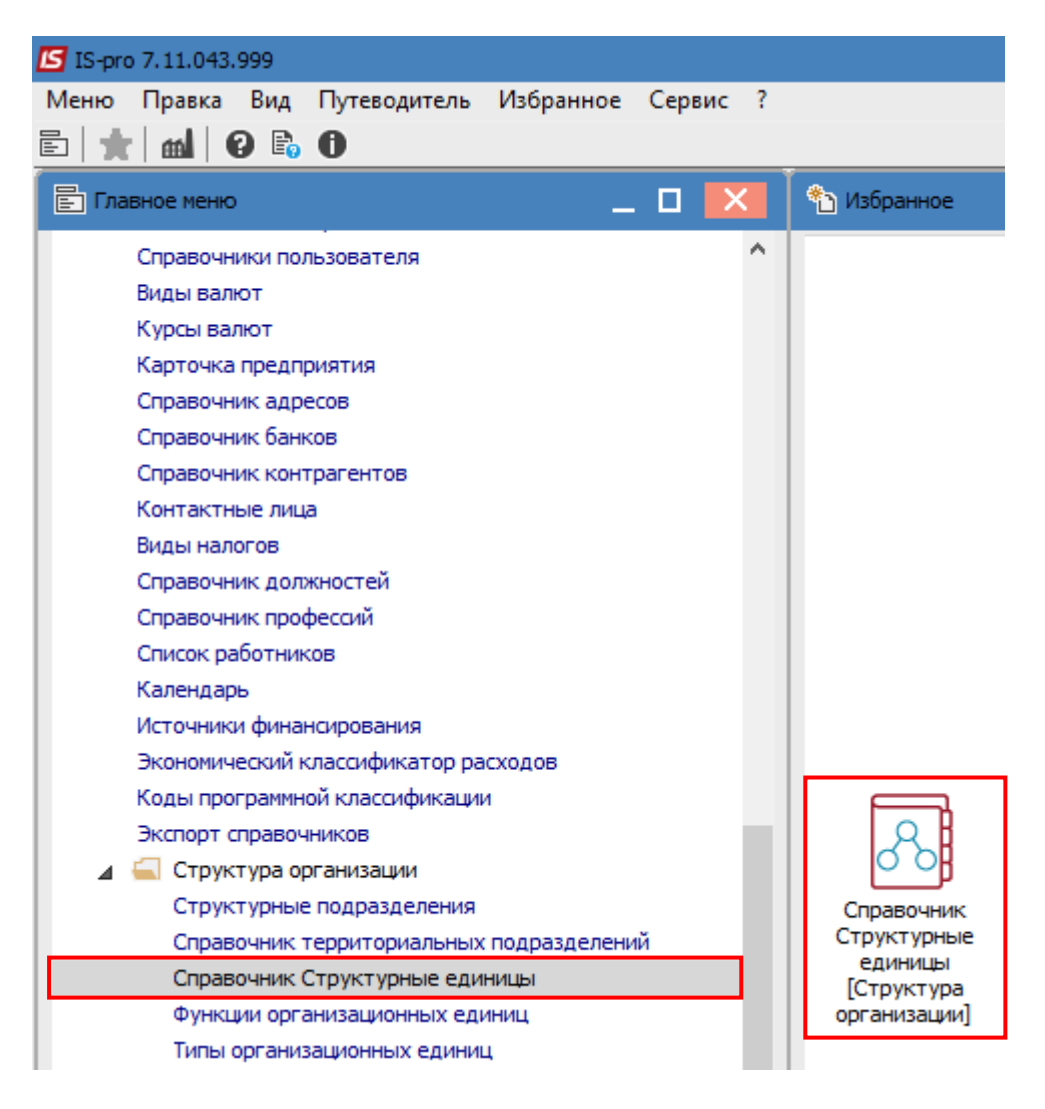

Выбрать необходимую структурную единицу и перейти к пункту меню Реестр/Изменить. Открыть карточку структурной единицы для внесения изменений.

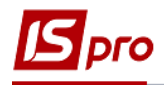

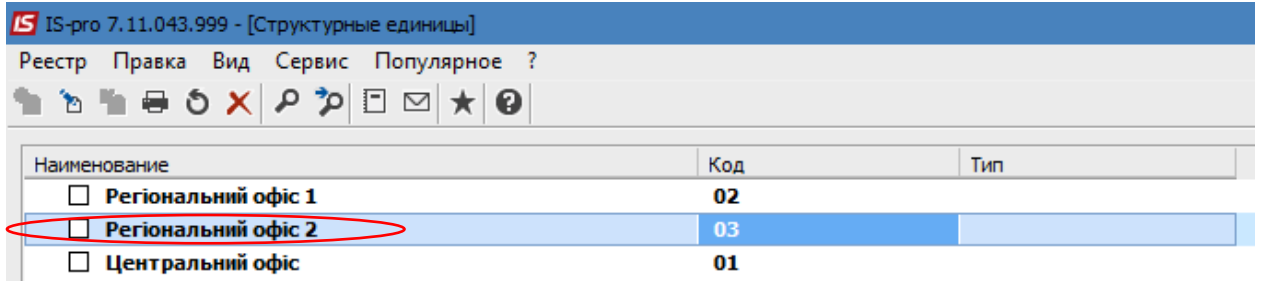

Обязательно выбрать период, в котором необходимо сделать изменения.

Изменения можно проводить как в текущем периоде, так и вносить изменения с необходимой даты, то есть создавать новый период.

Перейти на вкладку, где необходимо внести изменения или создать новую запись. Например: Счета.

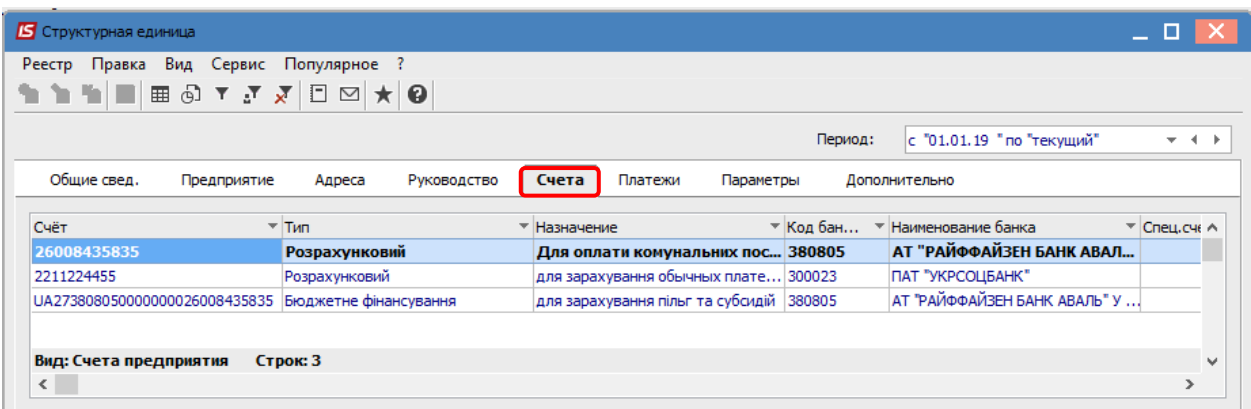

Открыть необходимый счет и внести изменения:

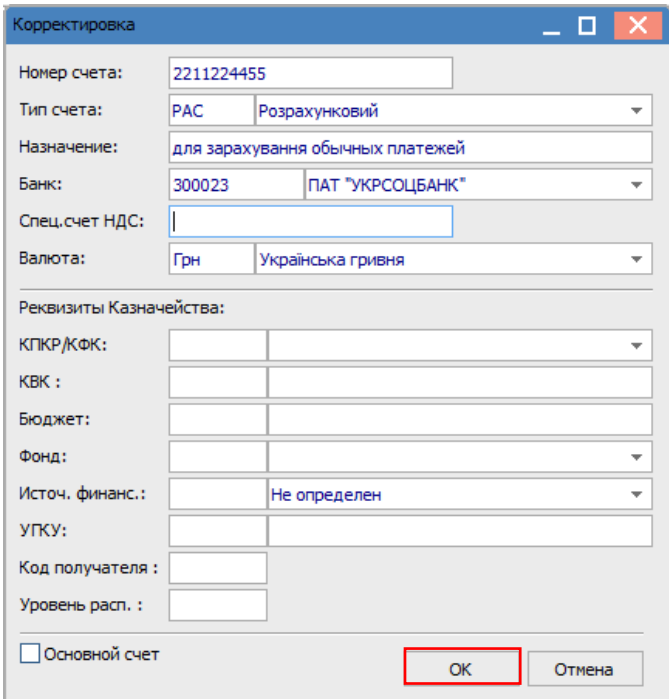

Нажать кнопку ОК.

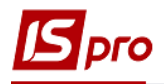

Сохранить изменения по иконке Дискета или по клавише F2.

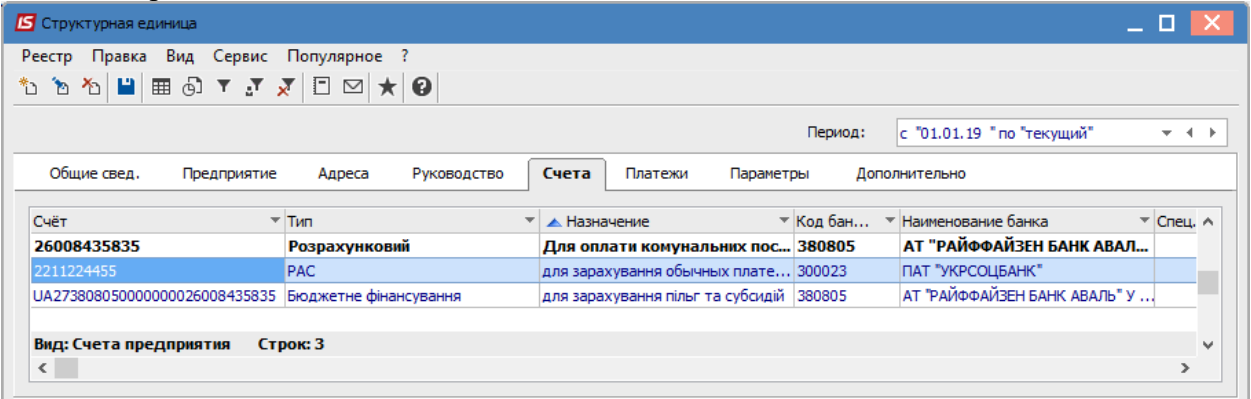

Для создания нового периода при сохранении выбрать пункт Создать запись истории изменений и ввести дату. Нажать кнопку ОК.

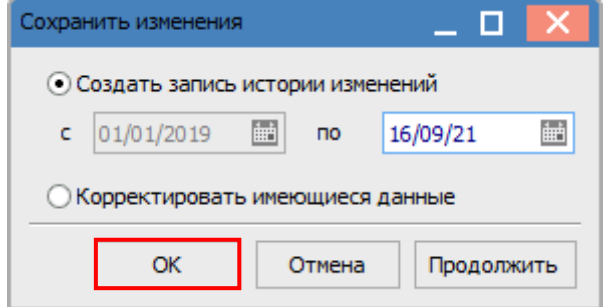

В строке Период отразится эта запись, как новая текущая с внесенными изменениями.

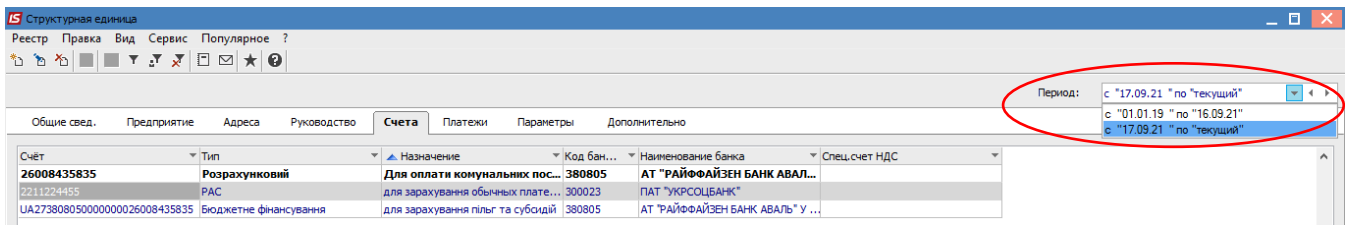

В случае необходимости корректировки текущих данных выбрать пункт Корректировать имеющиеся данные.

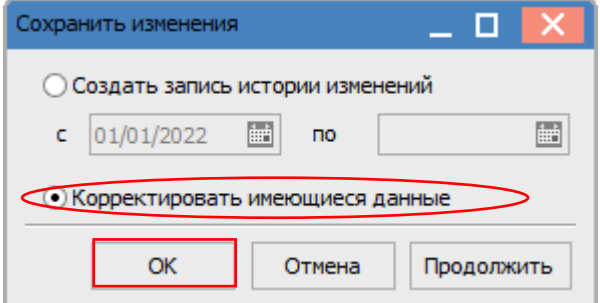

Данные изменятся в текущем периоде.

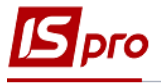

## *Версия 7.11.043*

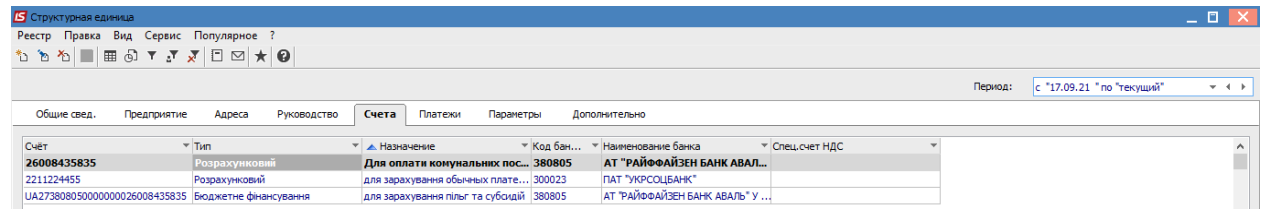